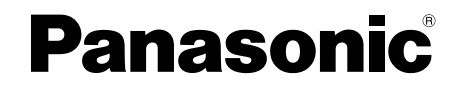

**Operating Instructions Bedienungsanleitung Mode d'emploi Istruzioni per l'uso Instrucciones de funcionamiento** 取扱説明書

Memory Card **Speicherkarte** Carte mémorie Memory Card Tarieta de memoria メモリーカード

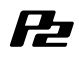

Model No. **AJ-P2C016RG** Model No. **AJ-P2C032RG**

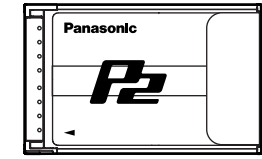

Before operating this product, please read the instructions carefully and save this manual for future use.

Bitte lesen Sie diese Bedienungsanleitung vor der Inbetriebnahme dieses Produkts aufmerksam durch, und bewahren Sie sie für späteres Nachschlagen auf.

Avant d'utiliser l'appareil, lire attentivement ce mode d'emploi, et le conserver à des fins de référence ultérieure.

Prima di far funzionare questo prodotto, leggere attentamente le istruzioni e conservare questo manuale per riferimenti futuri.

Antes de utilizar este producto, lea cuidadosamente las instrucciones y guarde este manual por si tiene que utilizarlo en el futuro.

このたびは、パナソニック製品をお買い上げいただき、まことにありがとう ございます。

- 
- ●取扱説明書をよくお読みのうえ、正しく安全にお使いください。
- ●ご使用前に「安全上のご注意」を必ずお読みください。 ●保証書は「お買い上げ日・販売店名」などの記入を確かめ、取扱説明書ととも に大切に保管してください。

VQT0W35-3 S1205N3088 -M Printed in Japan

# **FCC NOTICE (USA)**

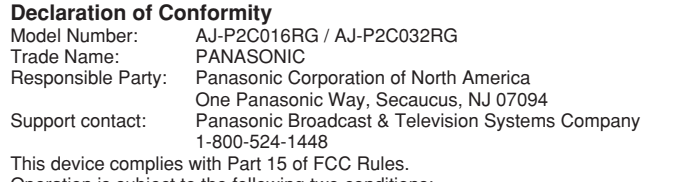

Operation is subject to the following two conditions:

(1) This device may not cause harmful interference, and (2) this device must accept any interference received, including interference that may cause undesired operation.

To assure continued compliance, follow the attached installation instructions and do not make any unauthorized modifications.

### **CAUTION:**

This equipment has been tested and found to comply with the limits for a Class B digital device, pursuant to Part 15 of the FCC Rules. These limits are designed to provide reasonable protection against harmful interference in a residential installation. This equipment generates, uses and can radiate radio frequency energy and, if not installed and used in accordance with the instructions, may cause harmful interference to radio communications. However, there is no guarantee that interference will not occur in a particular installation. If this equipment does cause harmful interference to radio or television reception, which can be determined by turning the equipment off and on, the user is encouraged to try to correct the interference by one of the following measures:

- Reorient or relocate the receiving antenna.
- Increase the separation between the equipment and receiver.
- Connect the equipment into an outlet on a circuit different from that to which the receiver is connected.

• Consult the dealer or an experienced radio/TV technician for help. The user may find the booklet "Something About Interference" available from FCC local regional offices helpful.

**FCC Warning:** Any unauthorized changes or modifications to this equipment could void the user's authority to operate this device.

# **NOTIFICATION (Canada)**

This class B digital apparatus complies with Canadian ICES-003. Cet appareil numéique de la classe B est conforme à la norme NMB-003 du Canada.

**Panasonic Corporation** 

Panasonic Corporation<br>
Web Site: http://panasonic.net<br>
Panasonic Broadcast & Television Systems Company<br>
Unit Company of Panasonic Corporation of North America<br>
One Panasonic Way 4E-7, Secaucus, NJ 07094 Tel: +1-201-348-70

iebrich Deutschland Tel: +49-611-235-481

ringsmatic Total Pacific (Broadcast Regional Operation Center)<br>2 Jalan Kilang Barat, Panasonic Building, Singapore 159346 Tel: +65-6270-0110

パナソニック株式会社 AVCネットワークス社 シ<mark>ステム事業グループ</mark>

〒 571-8503 大阪府門真市松葉町 2 番 15 号 ☎ (06) 6901-1161

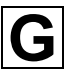

# **ENGLISH**

・ To avoid fire, electric shock, damage or malfunction to your equipment, do not disassemble or remodel. Immediately stop using the card if you notice smoke, strange smells or sounds, or if

liquid gets into the card.

To use a P2 card, a P2 card driver must be installed on your P2 series product. For the latest information on drivers and supported models, visit the P2 Support Desk at the web site below.

**In Japanese: http://panasonic.biz/sav/ In English: https://eww.pavc.panasonic.co.jp/pro-av/**

### **Features**

This memory card is suitable for use in P2 series products, such as memory card cameras/recorders, memory card recorders, and memory card drives, and that complies with the CardBus standard. For the latest information on supported models, visit the P2 Support Desk at the above web site.

# **Supplied accessories A**

**(b)** 1 Cap (part number: VMG1632) **(c)** 1 Case (part number: VFC4069)

#### **Preparations**

Install the card's driver software before using this card in a memory card drive or computer. Find out how to obtain the driver software by referring to the operating instructions for the memory card camera/recorder, memory card recorder, memory card drive, or other device.

# **Handling and storage precautions**

- To avoid fire, electric shock, damage or malfunction to your equipment, do not impact, bend, drop, or wet.
- After removing the card from equipment, immediately attach the cap to it to protect its terminals from dust and grime. When storing the card or carrying it around, keep it in its protective case
- Do not leave the card where it may be exposed to corrosive gases.
- While data is being read or written, do not remove the card or turn off any equipment using the card. Do not remove the batteries from battery operated equipment. These actions can cause loss or corruption of the data. If this does happen during writing, read the instructions for the equipment as it may be possible to retrieve the data. **Supplied accessories**  $|\mathbf{A}|$ ) 1 Cap (part number: VMG1632)<br>1 Cap (part number: VFC4069)<br>1 Case (part number: VFC4069)<br>**EPP paratrions**<br>**Exall the card's diver software before the capilal the card's diver software befor**
- Make backup copies of your data wherever possible. Panasonic will not accept responsibility for any data loss or loss directly or indirectly caused by data loss.

# **How to remove the card from its case**

#### **1 Release the lock in area (a).**

- **2 Open the case.**
- While removing the card, hold the case in the direction shown in the figure so that the card will not fall onto the floor or ground.
- To avoid damaging the case, do not attempt to open it by holding area (a).

### **3 Remove the card.**

- To remove only the card, slide it in direction (d).
- To remove the card with the cap, remove it in direction (e) while at the

# **Parts and their functions B**

#### **(f) Serial number (g) Write-protect switch**

- Switch to "PROTECT" to prevent writing to the card. Disengage to enable writing.
- There are also operations you can<br>perform on memory card perform cameras/recorders and memory card recorders that allow you to protect or enable writing on the card after you insert it. Read the instructions for the equipment for details.
- Engage or disengage the switch before inserting the card into a memory card drive or computer.
- To prevent malfunction, ensure the switch is correctly in position. **(h) Memo space (Reverse side)**
- Use an oil-based felt pen to write in the memo space. Erase with a lens cleaner (the HyperClean EE series from Olympus is recommended).
- Be absolutely sure to check the felt pen before using it since what is written by some of these pens cannot be completely erased.
- Do not use pencil or ballpoint pen as these can damage the card.
- Do not detach the label on the card or attach other labels or stickers as these can cause malfunction.

**(i) Serial number bar code (Reverse side)**

The serial number is displayed with the following specifications.

• Type: CODE128 • Narrow width: 0.18 mm

For further details, see the Operating Instructions for your bar code reader. **(j) Case pocket**

You can put a notepad in this pocket.

# **N**Specifications

**Interface:** CardBus (PC card standard) **Capacity:** 

AJ-P2C016RG: approx. 16 GB AJ-P2C032RG: approx. 32 GB **Recording times:** See below **Input voltage:** DC 3.3 V ±0.3 V

**Power consumption:** approx. 1.5 W **Operating temperature:** –20 °C to +60 °C (–4 °F to +140 °F) **Operating humidity:**

5 % to 90 % (no condensation) **Storage temperature:** –40 °C to +80 °C (–40 °F to +176 °F)

# **Storage humidity:**

5 % to 90 % (no condensation) **Dimensions (mm):** 85.6 (L) X 54 (W) X 5 (D)

- (inches: 3.37 (L) X 2.13 (W) X 0.2 (D)) **Mass:** 45 g (1.6 oz)
- Total card capacity includes space for data management such as system data, therefore, actual usable area is less than capacity indicated on the card.
- Specifications are subject to change
- without notice. • Mass and dimensions are approximate.

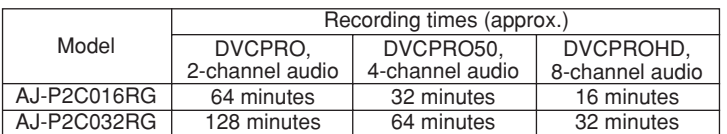

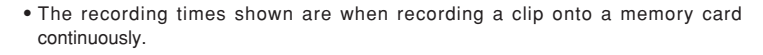

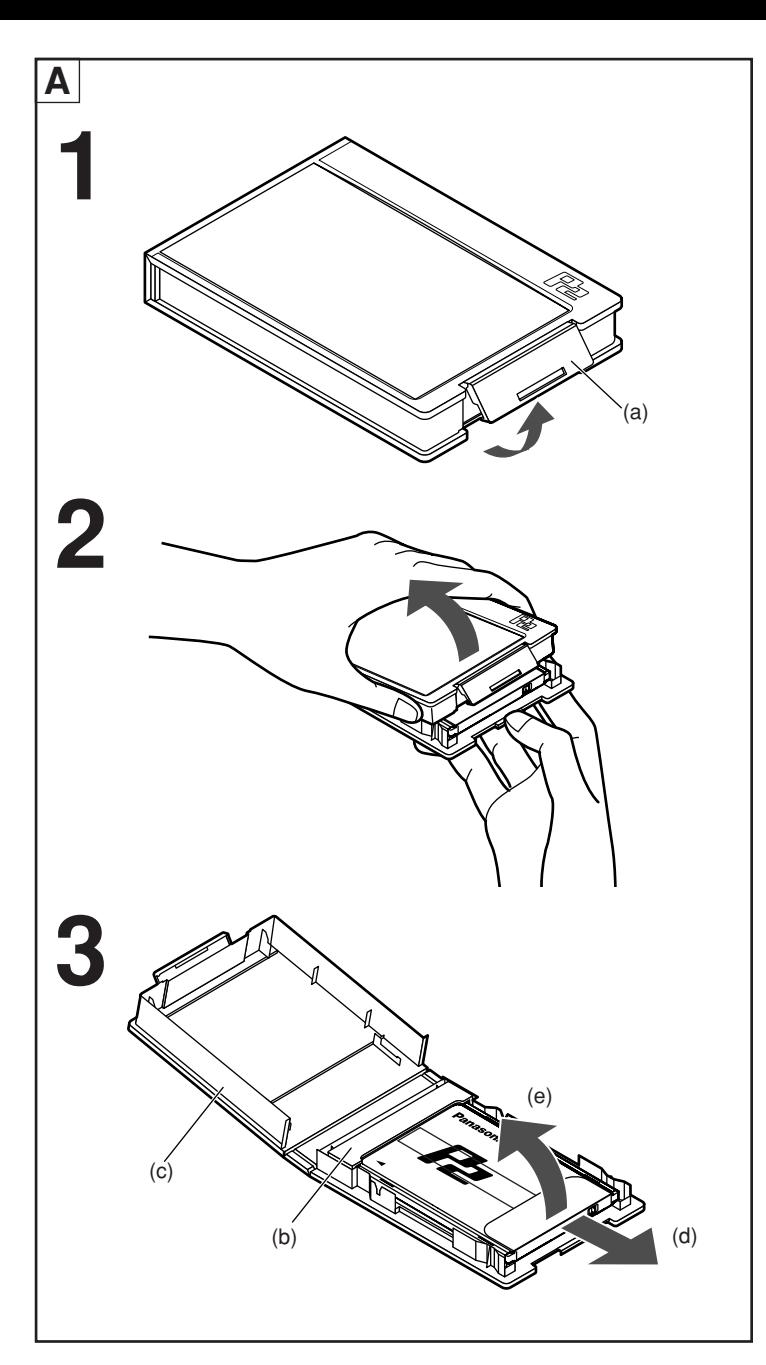

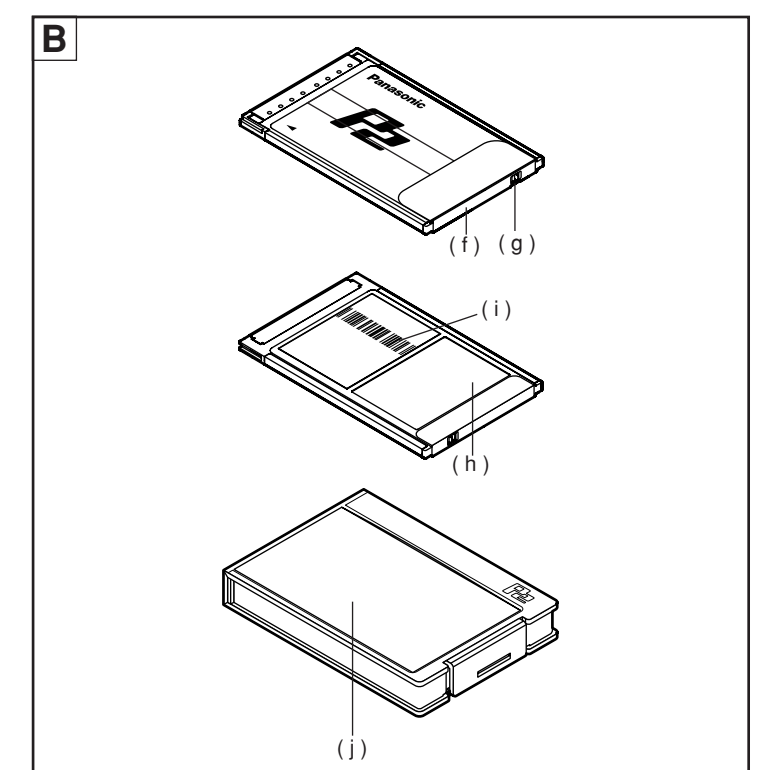

・ Zur Vermeidung der Gefahr von Brandausbruch, elektrischem Schlag, einer Beschädigung oder Funktionsstörung Ihrer Ausrüstung darf die Karte weder zerlegt noch nachgestaltet werden.

Stellen Sie den Gebrauch der Karte unverzüglich ein, falls Rauchentwicklung festgestellt wird, sich ungewöhnliche Gerüche oder Geräusche beim Betrieb bemerkbar machen oder eine Flüssigkeit in das Innere der Karte eingedrungen ist.

Wenn Sie eine P2-Karte verwenden möchten, muss auf Ihrem Gerät der Serie P2 ein P2-Kartentreiber installiert sein. Für neueste Informationen zu den unterstützten Treibern und Modellen besuchen Sie bitte das P2 Support Desk auf der unten angegebenen Webseite.

**In japanischer Sprache: http://panasonic.biz/sav/** 

**In englischer Sprache: https://eww.pavc.panasonic.co.jp/pro-av/**

# **Merkmale**

Diese Speicherkarte ist zum Gebrauch in Geräten der Serie P2 geeignet, z.B. mit Speicherkarten Kamera/Rekorder, Rekorder und Laufwerk, die der Norm CardBus entsprechen.

Für neueste Informationen zu den unterstützten Modellen besuchen Sie bitte das P2 Support Desk auf der oben angegebenen Webseite.

# **Mitgeliefertes Zubehör A**

**(b)** 1 Schutzkappe (Teilenummer: VMG1632) **(c)** 1 Behälter (Teilenummer: VFC4069)

# **Vorbereitungen**

Installieren Sie die Treiber-Software der Karte, bevor Sie diese in einem mit Speicherkarten arbeitenden Laufwerk oder Personalcomputer verwenden. Wie Sie die Treiber-Software erhalten können, entnehmen Sie bitte der Bedienungsanleitung für Speicherkarten Kamera/Rekorder, Speicherkarten Rekorder, Speicherkarten Laufwerk oder ein anderes Gerät.

## **Vorsichtshinweise zur Handhabung und Lagerung**

- Zur Vermeidung der Gefahr von Brandausbruch, elektrischem Schlag, einer Beschädigung oder Funktionsstörung Ihrer Ausrüstung darf die Karte keinen Erschütterungen ausgesetzt, verbogen, fallen gelassen oder Nässe ausgesetzt werden.
- Bringen Sie die Schutzkappe unmittelbar nach Entfernen der Karte aus dem Gerät an dieser an, um die Kontakte vor Staub und Verunreinigung zu schützen.
- Bewahren Sie die Karte in Ihrem Schutzbehälter auf, um sie einzulagern oder an einen anderen Ort mitzunehmen. • Lassen Sie die Karte nicht an einem
- Ort zurück, an dem die Atmosphäre ätzende Gase enthält.
- Während Daten von der Karte ausgelesen oder auf diese geschrieben werden, darf diese weder aus dem Gerät entfernt noch dieses ausgeschaltet werden, und bei einem batteriebetriebenen Gerät dürfen die Batterien während dieser Vorgänge nicht entfernt werden. Anderenfalls können Daten verloren gehen oder defekt werden. Falls dies während eines Schreibvorgangs auftritt, schlagen Sie bitte in der Bedienungsanleitung des betreffenden Gerätes nach, da sich die verloren gegangenen Daten u.U. wiederherstellen lassen.
- Legen Sie möglichst Sicherungskopien aller Daten an. Panasonic übernimmt keinerlei Haftung für Datenverluste oder andere Schäden, die direkt oder indirekt auf einen Verlust von Daten zurückzuführen sind.

# **Entfernen der Karte aus ihrem Behälter A**

#### **1 Lösen Sie den Verschluss im Bereich (a). 2 Öffnen Sie den Behälter.**

- Halten Sie den Behälter beim Herausnehmen der Karte in der Richtung, die in der Abbildung angezeigt wird, damit die Karte nicht auf den Boden fällt.
- Um eine Beschädigung des Behälters zu vermeiden, öffnen Sie ihn nicht, indem Sie ihn im Bereich (a) anfassen. **3 Nehmen Sie die Karte heraus.**
- Um nur die Karte herauszunehmen, schieben Sie sie in Richtung (d).
- Um die Karte mit der Schutzkappe herauszunehmen, bewegen Sie sie in Richtung (e), während Sie sie gleichzeitig in Richtung der Schutzkappe drücken.

# **(f) Seriennummer Bezeichnung und Funktion der Teile B**

#### **(g) Schreibschutzschieber**

- Bringen Sie den Schreibschutzschieber in die Stellung "PROTECT", um ein Schreiben auf die Karte zu verhindern. Um das Schreiben freizugeben, bringen Sie den Schreibschutzschieber wieder in seine entriegelte Stellung. • Bei mit Speicherkarten Kamera/Rekorder und
- Rekorder besteht die Möglichkeit, den Schreibschutz auch nach Einsetzen der Karte in das Gerät zu aktivieren und zu deaktivieren. Einzelheiten hierzu finden Sie in der Bedienungsanleitung des betreffenden Gerätes. • Stellen Sie den Schreibschutzschieber
- wunschgemäß ein, bevor Sie die Karte in ein mit Speicherkarten arbeitendes Laufwerk oder einen Personalcomputer einsetzen.
- Um Funktionsstörungen zu vermeiden, vergewissern Sie sich vor dem Gebrauch der Karte stets, dass sich der Schreibschutzschieber in der richtigen Stellung befindet.

# **(h) Notizfeld (Unterseite)**

- Verwenden Sie zum Beschriften des Notizfelds ausschließlich einen Filzstift auf Ölbasis. Löschen Sie die Beschriftung mit einem Linsenreiniger (Empfehlung: HyperClean EE-Serie von Olympus).
- Überprüfen Sie immer den Filzstift, bevor Sie ihn verwenden, da die von einigen Filzstiften erzeugte Beschriftung nicht gelöscht werden kann. • Verwenden Sie keinen Bleistift oder
- Kugelschreiber zum Beschriften, da die Karte dadurch beschädigt werden kann.
- Entfernen Sie das Etikett nicht von der Karte, und bringen Sie keine anderen Etiketten oder Aufkleber an der Karte an, da diese eine Funktionsstörung beim Betrieb verursachen können.

### **(i) Seriennummer-Strichcode (Unterseite)**

Die Seriennummer wird mit den folgenden Spezifikationen angegeben: • Typ: CODE128

• Schmale Breite: 0,18 mm

Weitere Einzelheiten hierzu finden Sie in der Bedienungsanleitung des Strichcodelesers. **(j) Behältertasche**

In dieser Tasche können Sie einen Notizblock (nicht mitgeliefert) aufbewahren.

# **Technische Daten**

**Schnittstelle:** CardBus (PC Card-Norm) **Speicherkapazität:**

AJ-P2C016RG: ca. 16 GB AJ-P2C032RG: ca. 32 GB

**Aufnahmezeiten:** Siehe die Tabelle weiter unten **Eingangsspannung:**

 $3,3$  V Gleichspannung  $\pm$  0,3 V **Leistungsaufnahme:** ca. 1,5 W

**Betriebstemperatur:** –20 °C bis +60 °C **Betriebsluftfeuchtigkeit:**

5 % bis 90 % rel. Feuchte (ohne Kondensatbildung)

**Lagerungstemperatur:** –40 °C bis +80 °C **Lagerungsluftfeuchtigkeit:**

5 % bis 90 % rel. Feuchte (ohne Kondensatbildung) **Abmessungen (mm):** 85,6 (L) X 54 (B) X 5 (T)

- **Masse:** 45 g
- Da die Gesamtspeicherkapazität Speicherplatz für Datenverwaltung, z.B. Systemdaten, einschließt, ist der tatsächlich nutzbare Speicherplatz kleiner als die auf der Karte angegebene Speicherkapazität.
	- Änderungen der technischen Daten bleiben jederzeit vorbehalten.
- Bei den Angaben zu Masse und Abmessungen handelt es sich um Näherungswerte.

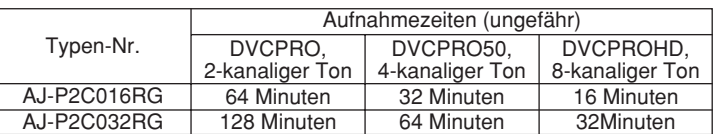

・ Die Angaben der Aufnahmezeiten beziehen sich auf die kontinuierliche Aufzeichnung eines Clips auf eine Speicherkarte.

# **DEUTSCH FRANÇAIS**

- ・ Pour éviter les risques d'incendie, de choc électrique, d'endommagement ou de dysfonctionnement de l'appareil, ne pas le démonter ou modifier. Cessez immédiatement d'utiliser la carte si vous constatez qu'elle dégage de la
- fumée ou qu'elle émet des odeurs ou sons étranges, ou si du liquide pénètre dans la carte

Pour utiliser une carte P2, un pilote de carte P2 doit être installé sur votre produit de la série P2. Pour les plus récentes informations concernant les pilotes et les modèles pris en charge, visitez le P2 Support Desk sur le site Web ci-dessous.

**En japonais :http://panasonic.biz/sav/ En anglais : https://eww.pavc.panasonic.co.jp/pro-av/**

# **Caractéristiques**

Cette carte mémoire est conçue pour être utilisée sur les produits de la série P2, tels que les caméscopes à carte mémoire, magnétoscopes à carte mémoire et lecteurs de carte mémoire conformes à la norme CardBus. Pour consulter les informations les plus récentes sur les modèles pris en charge, visitez le P2 Support Desk sur le site Web ci-dessus.

# **Accessoires fournis A (b)** 1 capuchon

(Numéro de pièce : VMG1632) **(c)** 1 étui (Numéro de pièce : VFC4069)

# **Préparatifs**

Installez le logiciel du pilote de la carte avant d'utiliser cette dernière dans un lecteur de carte mémoire ou dans un ordinateur. Renseignez-vous sur la manière d'obtenir le logiciel du pilote en consultant le mode d'emploi du caméscope à carte mémoire, magnétoscope à carte mémoire, lecteur de carte mémoire ou autre appareil.

# **Précautions à prendre pour la manipulation et le rangement**

- Pour éviter les risques d'incendie, de choc électrique, d'endommagement ou de dysfonctionnement de l'appareil, prendre garde de le frapper, plier, échapper ou mouiller.
- Après avoir retiré la carte de l'appareil, recouvrez-la immédiatement de son capuchon pour protéger ses bornes contre la poussière et les saletés. Lorsque vous rangez la carte ou l'emportez avec vous, mettez-la dans
- son étui protecteur. • Ne pas laisser la carte dans un endroit où elle risquerait d'être exposée à des
- gaz corrosifs.<br>• Pendant ! endant la lecture ou l'écriture des données, ne pas retirer la carte ou éteindre l'appareil dans lequel elle est utilisée. Ne pas retirer les piles de l'appareil s'il fonctionne à piles. Cela risquerait de causer la perte ou la corruption des données. Si cela se produit pendant l'écriture, consultez les instructions qui accompagnent l'appareil, ce dernier permettant peutêtre de récupérer les données.
- Faites une copie de sauvegarde de vos données chaque fois que cela est possible. Panasonic décline toute respon-sabilité quant à la perte de données ou toute perte liée directement ou indirectement à la perte de données.

# **Pour retirer la carte de son étui A**

- **1 Désengagez le verrou en (a).**
- **2 Ouvrez l'étui.**
- Pendant le retrait de la carte, tenez l'étui dans le sens indiqué sur l'illustration, pour éviter de laisser tomber la carte sur le plancher ou sur le sol.
- Pour éviter d'endommager l'étui, évitez de l'ouvrir en le tenant par la partie indiquée en (a).

# **3 Retirez la carte.**

Modèle AJ-P2C016RG AJ-P2C032RG

- Pour retirer uniquement la carte, glissez-la dans le sens (d). • Pour retirer la carte et le capuchon,
- soulevez la carte dans le sens (e) tout en la poussant vers le capuchon.

sur une carte mémoire, d'une séquence filmée.

# **Les parties de la carte et leurs fonctions B**

# **(f) Numéro de série**

- **(g) Commutateur de protection contre l'écriture**
- Placez-le sur "PROTECT" pour prévenir l'écriture sur la carte. Remettez-le en position initiale pour permettre l'écriture.
- Certaines opérations effectuées sur les caméscopes à carte mémoire et les magnétoscopes à carte mémoire permettent également de prévenir ou permettre l'écriture sur la carte après son insertion. Pour plus de détails, veuillez lire le mode d'emploi de l'appareil.
- Placez le commutateur en position de prévention ou d'autorisation d'écriture avant d'insérer la carte dans un lecteur de carte mémoire ou dans un ordinateur.
- Pour éviter tout dysfonctionnement, assurez-vous que le commutateur se trouve bien en position.
- **(h) Espace de notes (côté opposé)**
- Utilisez un feutre à encre pour écrire dans l'espace de notes. Effacez avec un nettoyant à lentille (nous recommandons la série HyperClean EE d'Olympus).
- Vous devez vérifier le feutre avant de l'utiliser, puisque certains sont à encre indélébile.
- N'utilisez ni crayon ni stylo à bille, car vous risqueriez d'endommager la carte. • Ne retirez pas l'étiquette de la carte et
- ne collez pas d'autre étiquette ou collant, cas cela risquerait de causer un dysfonctionnement.

#### **(i) Code-barres du numéro de série (côté opposé)**

Le numéro de série est affiché avec les spécifications suivantes. • Type : CODE128

• Largeur : 0,18 mm

Pour plus de détails, consultez le mode d'emploi de votre lecteur de code-barres. **(j) Poche de l'étui**

Vous pouvez mettre un bloc-notes (non fourni) dans cette poche.

AJ-P2C016RG : environ 16 Go AJ-P2C032RG : environ 32 Go **Durées d'enregistrement :** Voir ci-dessous **Tension d'entrée:** CC 3,3 V ± 0,3 V **Consommation:** environ 1,5 W **Température de fonctionnement:**

5 % à 90 % (sans condensation)

5 % à 90 % (sans condensation)

X 5 (épaisseur)

• La capacité totale de la carte inclut l'espace alloué pour la gestion des données, telles que les données système. Par conséquent, l'espace réellement utilisable est moindre que la capacité indiquée sur la carte. • Les spécifications sont sujettes à

• Le poids et les dimensions sont

DVCPROHD, 8 canaux audio 16 minutes 32minutes

85,6 (longueur) X 54 (largeur)

–20 °C à +60 °C

–40 °C à +80 °C

#### **Spécifications Interface:** CardBus (norme de carte PC)

**Humidité de fonctionnement:**

**Température de rangement:**

modification sans préavis.

approximatifs.

Temps d'enregistrement (approx.)

DVCPRO50, 4 canaux audio 32 minutes 64 minutes

・ Les temps d'enregistrement indiqués s'appliquent lors de l'enregistrement continu,

DVCPRO, 2 canaux audio 64 minutes 128 minutes

**Humidité de rangement:**

**Dimensions (mm):**

**Poids:** 45 g

**Capacité :**

# **ITALIANO**

Per evitare pericoli d'incendio, scosse elettriche, danni o un malfunzionamento, non smontare o rimodellare.

Smettere immediatamente di usare la scheda se esce del fumo, si nota un odore o suono strano, o se la scheda si bagna.

Per utilizzare una scheda P2, è necessario installare un driver per scheda P2 sul proprio prodotto serie P2. Per le informazioni più aggiornate sui driver e i modelli supportati, visitare il P2 Support Desk nel sito web indicato di seguito.

**In giapponese: http://panasonic.biz.sav/ In inglese: https://eww.pavc.panasonic.co.jp/pro-av/**

### **Caratteristiche**

Questa scheda di memoria può essere usata con i prodotti della serie P2, come il camcorder per memory card, il recorder per memory card e l'unità per memory card conformi allo standard CardBus.

Per le informazioni più aggiornate sui modelli supportati, visitare il P2 Support Desk nel sito web indicato sopra.

#### **Accessori in dotazione A**

**(b)** 1 tappo (Parte No.: VMG1632) **(c)** 1 custodia (Parte No.: VFC4069)

#### **Preparativi**

Installare il software dell'unità della scheda prima di usare questa scheda in un'unità per schede di memoria o computer. Per informazioni su come ottenere il software del driver, consultare le Istruzioni per l'uso del camcorder per memory card, del recorder per memory card, dell'unità per memory card, o dell'altro apparecchio utilizzato.

# **Precauzioni per il maneggiamento e la conservazione**

- Per evitare pericoli d'incendio, scosse elettriche, danni o un malfunzionamento, fare attenzione che non subisca dei colpi, non piegare, far cadere o bagnare.
- Dopo aver rimosso la scheda dal prodotto, attaccare immediatamente il tappo per proteggere i suoi terminali dalla polvere e dallo sporco.
- Per riporre la scheda o portarla in giro, tenerla nella sua custodia di protezione.
- Non lasciare la scheda dove può rimanere esposta a gas corrosivi.
- Durante la lettura o la scrittura dei dati, non rimuovere la scheda o spegnere il prodotto che la usa. Non togliere le batterie dai prodotti che funzionano a batteria. Queste azioni possono causare la perdita o la corruzione dei dati. Se ciò dovesse succedere durante la scrittura dei dati, leggere le istruzioni per l'uso del prodotto usato perché c'è la possibilità che i dati possano essere recuperati.
- Fare copie di riserva dei dati ogni volta possibile. Panasonic declina ogni responsabilità per qualsiasi perdita diretta o indiretta dei dati.

# **Modo di rimuovere la scheda dalla sua custodia A**

**1 Rilasciare il blocco nell'area (a).**

- **2 Aprire la custodia.**
- Per rimuovere la scheda, tenere la custodia nella direzione mostrata nella illustrazione in modo che non cada per terra.
- Per evitare di danneggiare la scheda, non cercare di aprirla tenendo l'area (a).
- **3 Rimuovere la scheda.**
- Per rimuovere soltanto la scheda, spingerla nella direzione (d).
- Per rimuovere la scheda con il tappo, rimuoverla nella direzione (e) spingendola allo stesso tempo nella direzione del tappo.

# **Parti e loro funzioni B**

# **(f) Numero di serie**

scheda di memoria.

Modello AJ-P2C016RG AJ-P2C032RG

**(g) Interruttore di protezione da scrittura** • Spostare su "PROTECT" per impedire la scrittura della scheda. Rimettere in posizione per abilitare la scrittura.

・ I tempi di registrazione mostrati sono per la registrazione continua di un clip su una

DVCPRO, audio su 2 canali 64 minuti 128 minuti

• Ci sono anche operazioni che possono essere eseguite con il camcorder per memory card ed il recorder per memory card che permettono di proteggere i dati della scheda dopo il suo inserimento. Leggere le istruzioni del prodotto per i dettagli.

- Posizionare l'interruttore per abilitare o disabilitare la scrittura prima di inserire la scheda nell'unità della scheda o nel computer.
- Per evitare malfunzionamenti, accertarsi che l'interruttore sia sulla posizione corretta.

#### **(h) Spazio di promemoria (sul rovescio)**

- Usare un pennarello a base d'olio per scrivere sullo spazio di promemoria. Cancellare con un pulitore per obiettivi (si consiglia la serie EE HyperClean Olympus).
- Controllare il pennarello prima di usarlo, perché ciò che è scritto da alcuni di essi non può essere cancellato completamente.
- Non usare una matita o una penna biro, perché possono danneggiare la scheda.
- Non staccare l'etichetta della scheda o attaccare altre etichette o autoadesivi, perché possono causare malfunzionamenti.
- **(i) Codice a barre numero di serie (sul rovescio)**

Il numero di serie viene visualizzato con le specifiche seguenti.

• Tipo: CODE128

• Larghezza stretta: 0,18 mm Per ulteriori dettagli, vedere le istruzioni per l'uso del lettore di codici a barre.

**(j) Tasca custodia**

In questa tasca si può inserire un taccuino (non fornito).

# **Dati tecnici**

**Interfaccia:** 

CardBus (scheda PC standard) **Capacità:**

AJ-P2C016RG: 16 GB circa AJ-P2C032RG: 32 GB circa **Tempi di registrazione:** Vedere sotto

**Tensione d'ingresso:** C.c. 3,3 V ±0,3 V **Assorbimento di corrente:** 1,5 W circa **Temperatura d'esercizio:**

Da –20 °C a +60 °C **Umidità permissibile:**

Dal 5 % al 90 % (senza condensa) **Temperatura di deposito:**

- Da –40 °C a +80 °C **Umidità di deposito:**
- Dal 5 % al 90 % (senza condensa) **Dimensioni (mm):**
- 85,6 (lungh.) X 54 (prof.) X 5 (spess.) **Peso:** 45 g
- La capacità totale della scheda include lo spazio per la gestione dei dati, come i dati di sistema, per cui l'area reale utilizzabile è inferiore alla capacità indicata sulla scheda.
- Dati tecnici soggetti a modifiche senza avviso.
- Il peso e le dimensioni indicati sono approssimativi.

**DVCPROHD** audio su 8 canali 16 minuti 32 minuti

Tempi di registrazione (approssimativi)

DVCPRO50, audio su 4 canali 32 minuti 64 minuti

# Para evitar incendios, descargas eléctricas, daños o fallos en el funcionamiento de

su equipo, no lo desarme ni lo remodele. Deje de utilizar la tarjeta inmediatamente si nota humo, olores o sonidos extraños o si se moja con algún líquido.

**ESPAÑOL**

Para usar una tarjeta P2 deberá instalarse un controlador de tarjeta P2 en su producto de la serie P2. Para obtener la información más reciente acerca de los controladores y los modelos compatibles, visite el P2 Support Desk en el siguiente sitio web.

**En japonés: http://panasonic.biz/sav/ En inglés: https://eww.pavc.panasonic.co.jp/pro-av/**

#### **Características**

Esta tarjeta de memoria se puede utilizar con productos de la serie P2 como, por ejemplo, camascopios basados en tarjeta de memoria, grabadores en tarjeta de memoria y unidades de transferencia de tarjeta de memoria, y que cumplen con la normal CardBus.

Para obtener la información más reciente acerca de los modelos compatibles, visite el P2 Support Desk en el sitio web de arriba. **Accesorios**

# **suministrados A**

**(b)** 1 tapa (Número de pieza: VMG1632) **(c)** 1 caja (Número de pieza: VFC4069)

# **Preparativos**

Instale el software del controlador de tarjeta antes de utilizar esta tarjeta en una unidad de tarjeta de memoria o en un ordenador. Averigüe cómo obtener el software del controlador consultando las instrucciones de funcionamiento para camascopios basados en tarjeta de memoria, grabadores en tarjeta de memoria, unidades basadas en tarjeta de memoria, o demás dispositivos.

# **Precauciones para su manejo y conservación**

- Para evitar incendios, descargas eléctricas, daños o fallos en el funcionamiento de su equipo, no lo golpee, doble, deje caer o moje.
- Después de sacar la tarjeta del equipo, ponga inmediatamente la tapa para proteger sus terminales del polvo y la suciedad.
- Cuando guarde la tarjeta o la transporte, guárdela en su caja de protección. • No deje la tarjeta donde pueda quedar
- expuesta a gases corrosivos. • Mientras se leen o escriben datos, no quite la tarjeta ni apague ningún equipo que la esté utilizando. No quite las pilas del equipo que funciona con pilas. Estas acciones pueden causar la pérdida o la corrupción de los datos. Si sucede esto durante la escritura, lea las instrucciones del equipo porque es posible que puedan recuperarse los datos.
- Haga copias de seguridad de sus datos siempre que sea posible. Panasonic no aceptará ninguna responsabilidad por ninguna pérdida de datos, ni por las pérdidas directas o indirectas debidas a la pérdida de los datos.

# **Cómo sacar la tarjeta de su caja A**

# **1 Suelte el cierre de la parte (a).**

- **2 Abra la caja.**
- Mientras saca la tarjeta, sujete la caja en el sentido mostrado en la figura
- para que la tarjeta no caiga al suelo. • Para evitar dañar la caja, no intente
- abrirla sujetando la parte (a). **3 Saque la tarjeta.**

Modelo AJ-P2C016RG AJ-P2C032RG

en una tarjeta de memoria.

- Para sacar sólo la tarjeta, deslícela en el sentido (d).
- Para sacar la tarjeta con la tapa, sáquela en el sentido (e) mientras la empuja al mismo tiempo en el sentido de la tapa.

## **(f) Número de serie Partes y sus funciones B**

**(g) Interruptor protector contra escritura** • Póngalo en "PROTECT" para impedir escribir en la tarjeta. Cámbielo de posición para poder escribir en la tarjeta.

> DVCPRO, audio de 2 canales 64 minutos 128 minutos

・ Los tiempos de grabación mostrados corresponden a la grabación continua de un clip

• También hay operaciones que usted puede realizar en camascopios basados en tarjeta de memoria y grabadores en tarjeta de memoria y que le permiten proteger o activar la escritura en las tarjetas después de haberlas introducido en el equipo. Lea estas instrucciones del equipo para conocer más detalles.

- Active o desactive el interruptor antes de insertar la tarjeta en una unidad de tarjeta de memoria o en un ordenador.
- Para impedir fallos en el funcionamiento, asegúrese de que el interruptor esté en la posición correcta.

#### **(h) Espacio de anotaciones (En el reverso de la tarjeta)**

- Utilice un marcador de fieltro con tinta con base de aceite para escribir en el espacio de las anotaciones. Borre con un limpiador de lentes (se recomienda la serie HyperClean EE de Olympus). Asegúrese de comprobar el marcador de fieltro antes de utilizarlo porque lo que se escriba con algunos de estos marcadores tal vez no pueda borrarse por completo.
- No utilice un lapicero ni un bolígrafo porque estos podrían dañar la tarjeta.
- No quite la etiqueta de la tarjeta ni coloque otras etiquetas o pegatinas porque éstas podrían causar un fallo en el funcionamiento.

#### **(i) Código de barras con el número de serie (En el reverso de la tarjeta)**

El número de serie se muestra con las especificaciones siguientes:

• Tipo: CODE128

• Anchura: 0,18 mm

**Capacidad:**

Tiempos de grabación (aprox.)

aproximados.

cambios sin previo aviso.

DVCPROHD, audio de 8 canales 16 minutos 32 minutos

DVCPRO50, audio de 4 canales 32 minutos 64 minutos

Para conocer más detalles, consulte las Instrucciones de funcionamiento de su lector de códigos de barras. **(j) Bolsillo para la caja**

En este bolsillo puede poner un

cuaderno de apuntes (no suministrado).

AJ-P2C016RG: 16 GB aproximadamente AJ-P2C032RG: 32 GB aproximadamente

**Tensión de entrada:** CC 3,3 V ±0,3 V **Consumo:** 1,5 W aproximadamente **Temperatura de funcionamiento:**

**Humedad de funcionamiento:**

**Humedad para guardar la tarjeta:**

• La capacidad total de la tarjeta incluye espacio para la administración de datos como, por ejemplo, los datos del sistema, por lo tanto, el área realmente útil es inferior a la capacidad indicada en la tarjeta. • Las especificaciones están sujetas a

• El peso y las dimensiones son

**Dimensiones (mm):**

**Peso:** 45 g

Consulte más abajo

 $-20 °C$  a  $+60 °C$ 

 $-40 °C$  a  $+80 °C$ 

5 % a 90 % (sin condensación) **Temperatura para guardar la tarjeta:**

5 % a 90 % (sin condensación)

85,6 (la) X 54 (an) X 5 (prof)

#### **Especificaciones Interfaz:** CardBus (tarjeta PC estándar)

**Tiempos de grabación:**

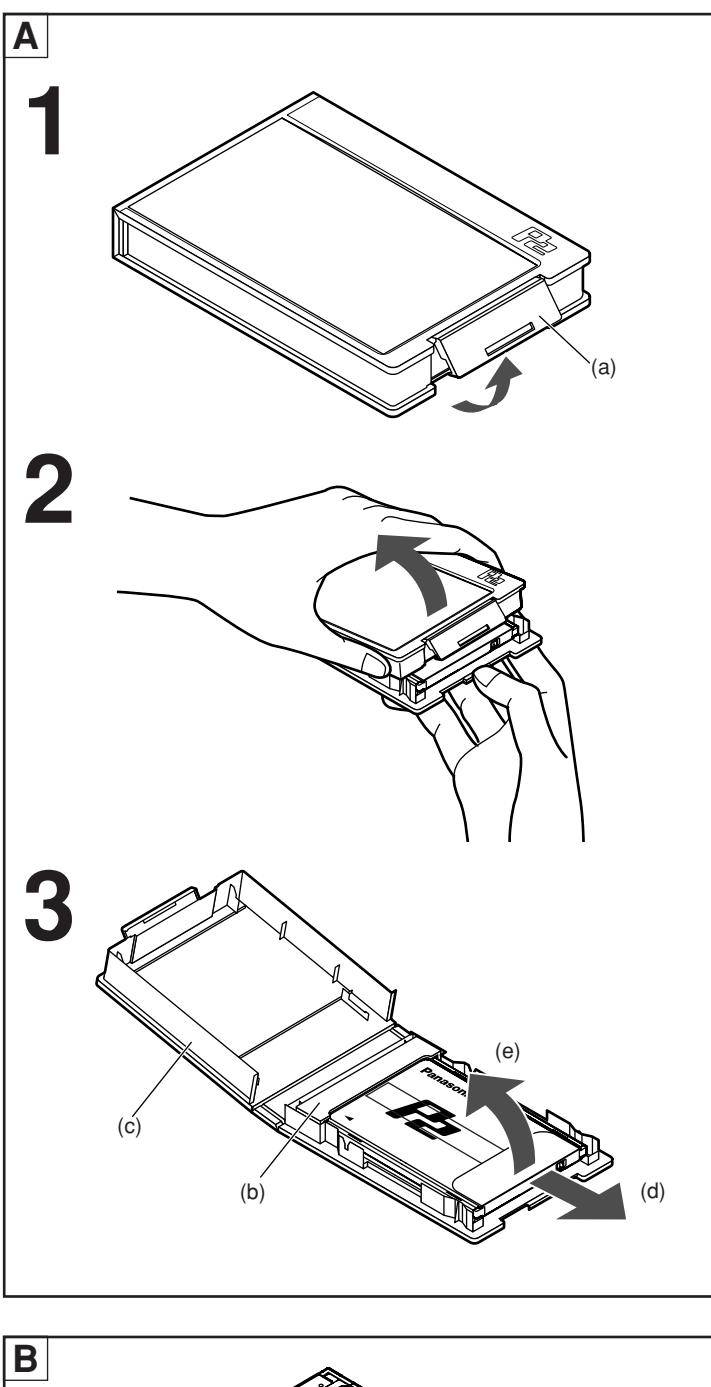

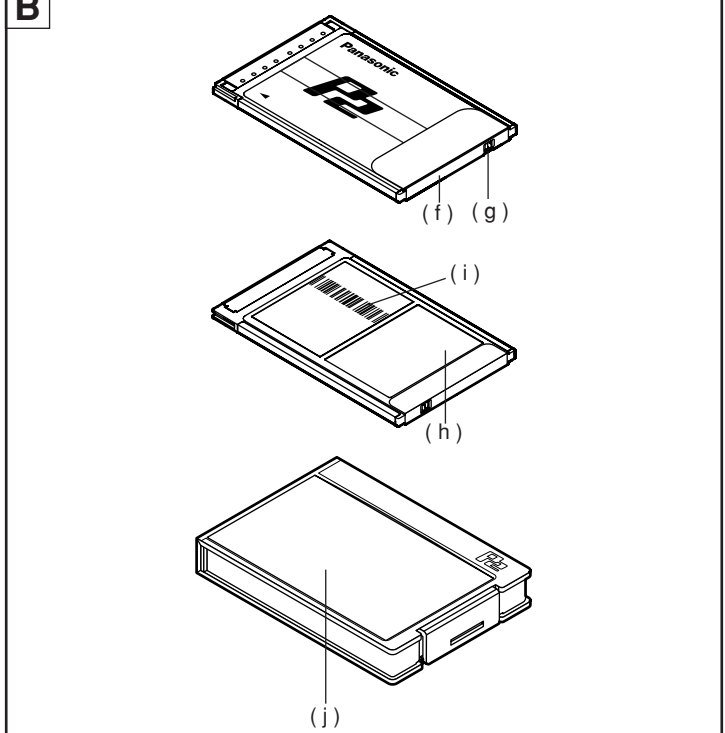

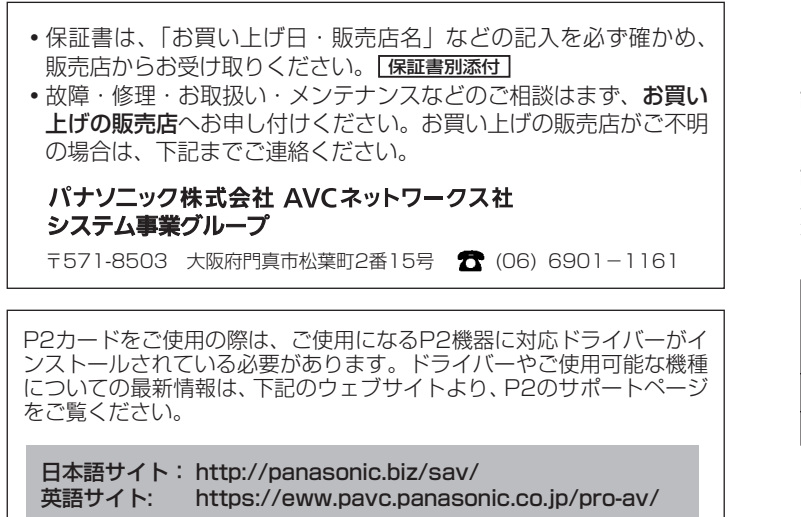

# ■特長

本製品はメモリーカードカメラレ コーダー、メモリーカードレコー ダー、メモリーカードドライブな どのP2シリーズ各製品にご使用可 能なPCカード規格(CardBus)準 拠のメモリーカードです。 ご使用可能な機種についての最新 情報は、上記ウェブサイトよりP2 のサポートページをご覧ください。

# ■付属品 **A**

(b)専用キャップ

- (品番:VMG1632)---1個 (c)専用ケース
- (品番:VFC4069)----1個

### ■準備

本製品をメモリーカードドライブ、 パソコン等でご使用のときは、専 用のドライバーソフトのインスト ールが必要です。ドライバーソフ トはメモリーカードカメラレコー ダー、メモリーカードレコーダー、 メモリーカードドライブなどの取 扱説明書をご覧のうえ、入手方法 をご確認ください。

# ■お願い

- ・本製品を曲げたり、強い衝撃や 振動を与えたり、水に濡らした りしないでください。故障、誤 動作の原因となります。
- ・使用機器から取り出したときは、 必ず専用キャップを取り付けて 砂やほこりがコネクタ部に付着 しないようにしてください。 また、保管時や携帯時は、専用 ケースに入れてください。
- ・腐食性のガスなどが発生すると ころには置かないでください。<br>• データの書き込み、読み出し
- ・データの書き込み、読み出し中 は、使用機器から本製品を抜い たり、使用機器の電源を切った り、電池駆動機器では電池を抜<br>いたりしないでください。デー いたりしないでください。デー タの消失や破損をする可能性が あります。もし書き込み中に本 製品を抜いたり使用機器の電源 を切ったりした場合は、その機 器の取扱説明書をご覧ください。 書き込み途中のデータを修復で きる場合があります。
- ・本製品に保存しているデータは、 万一の故障によるデータの損失 に備えて、バックアップを取っ ておいてください。本製品に保 存したデータの損害については、 当社は一切の責任を負いかねま すので、あらかじめご了承くだ さい。

# ■専用ケースからの取り出 しかた **A**

- 1 (a)部のロックをはずす
- 2 ケースを開ける
- ・カードの落下防止のため、作業 中のケースの保持方向は図のよ うにしてください。
- ・ケースの損傷防止のため(a)部を 持って開けないでください。
- 3 カードを取り出す ・カードのみを取り出すときは、
- (d)方向にスライドさせます。
- ・キャップ付きで取り出すときは、 キャップ方向に押しながら(e)方 向に取り出します。

# ■各部の名称と機能 B

(f)シリアル番号

固有の識別番号です。

(g)書き込み禁止スイッチ 本製品への書き込み禁止と許可を 切り替えるスイッチです。

- ・「PROTECT」にすると書き込 み禁止になります。書き込みを するときは解除してください。
- ・メモリーカードカメラレコーダ ーやメモリーカードレコーダー では、本製品をスロットに挿入 後もスイッチの操作で書き込み 禁止と許可の設定ができます。 詳細は、レコーダーの取扱説明 書をご覧ください。
- ・メモリーカードドライブやパソ コンでは、本製品をスロットに 挿入前にこのスイッチを切り替 えてください。
- ・誤動作防止のため、スイッチは 確実に切り替えてください。
- (h)メモスペース(裏面)
- メモを書くためのスペースです。 - コ<sub>ール・・</sub><br>●フェルトペン(油性)をご使用 ください。消去は、光学レンズ 用クリーナーなど(オリンパス 社製ハイパークリーンEEクリ ーナーなど)をご使用ください。 ただし、フェルトペンによって は完全に消去できないものもあ りますので、ご使用前に必ず確 認してください。
- ・先の固いペンを使用しないでく ださい。表面に損傷を与える場 合があります。
- ・メモラベルをはがしたり、他の ラベルを貼ったりしないでくだ さい。動作不良の原因になる場 合があります。
- (i)シリアル番号バーコード(裏面)

シリアル番号を下記仕様で表示し ています。

- ・種類: CODE128
- ●ナロー幅: 0.18 mm

詳細は、ご使用になるバーコード リーダーの取扱説明書をご覧くだ さい。

# (j)ケースのポケット

お手持ちのメモ用紙などを入れる ことができます。

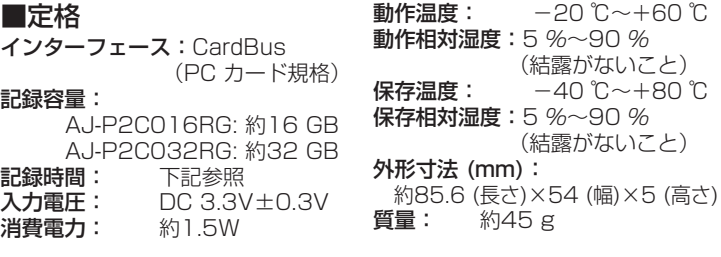

日本語

記録時間 DVCPRO オーディオ2CH 約64 分 約128 分 DVCPRO50 <u>-ディオ4CH</u> 約32 分 約64 分 品番 AJ-P2C016RG AJ-P2C032RG DVCPROHD オーディオ8CH 約16 分 約32 分

(結露がないこ

(結露がないこと)

 $$45 g$ 

・表示記録容量には管理領域等が含まれており、お客様が実際にご利用い ただける容量は表示容量より少なくなります。

●記録時間は、1つのクリップを1枚のメモリーカードに連続して記録した 場合です。

・定格は性能向上のため変更することがあります。

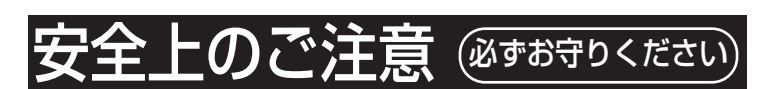

お使いになる人や他の人への危害、財産への損害を未然に防止す るため、必ずお守りいただくことを、次のように説明しています。

- ■表示内容を無視して誤った使い方をしたときに生じる危 害や損害の程度を、次の表示で説明しています。
	- この表示の欄は、「死亡または重傷などを 負う可能性が想定される」内容です。 敬 生
- ■お守りいただく内容の種類を、次の絵表示で区分し、説 明しています。(下記は絵表示の一例です)

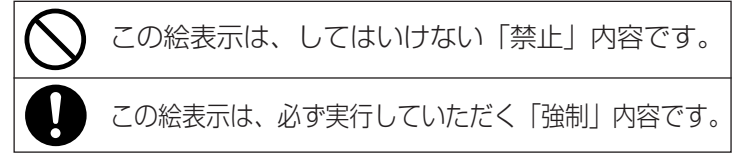

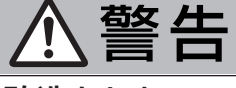

# 分解や改造をしない

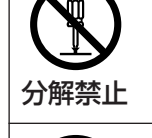

火災、感電の恐れや使用機器を損傷することがあ ります。点検や修理などは、お買い上げの販売店 へご依頼ください。

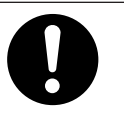

(煙や異臭、異音が出たり、液体、異物などが内 部に入ったときや、破損したとき) 異常が発生したときは使用を中止する

そのまま使用すると火災の原因になります。 使用機器の電源を切り、お買い上げの販売店にご相談ください。